# Proprietà Power over Ethernet (PoE) sugli switch impilabili serie Sx500 Ī

## **Obiettivi**

Power over Ethernet (PoE) è una funzione disponibile sui dispositivi basati su PoE che fornisce alimentazione elettrica ai dispositivi alimentati collegati (PD) tramite cavi in rame senza interferenze del traffico di rete. La pagina Proprietà PoE consente di selezionare la modalità PoE Limite porta o Limite classe e di specificare i trap PoE da generare. Quando il PD si connette effettivamente e se consuma energia, potrebbe consumare molto meno della potenza massima consentita. L'alimentazione in uscita viene disattivata quando si riavvia, si inizializza o si configura il sistema per garantire che le periferiche alimentate non siano danneggiate.

L'obiettivo di questo documento è configurare le proprietà PoE e fornire informazioni PoE sugli switch impilabili serie Sx500.

#### Dispositivi interessati

·Switch Stack Serie Sx500

#### Versione del software

•1.3.0.62

### Configurazione delle proprietà PoE

Passaggio 1. Accedere all'utility di configurazione Web e scegliere Gestione porte > PoE > Proprietà. Viene visualizzata la pagina Proprietà PoE:

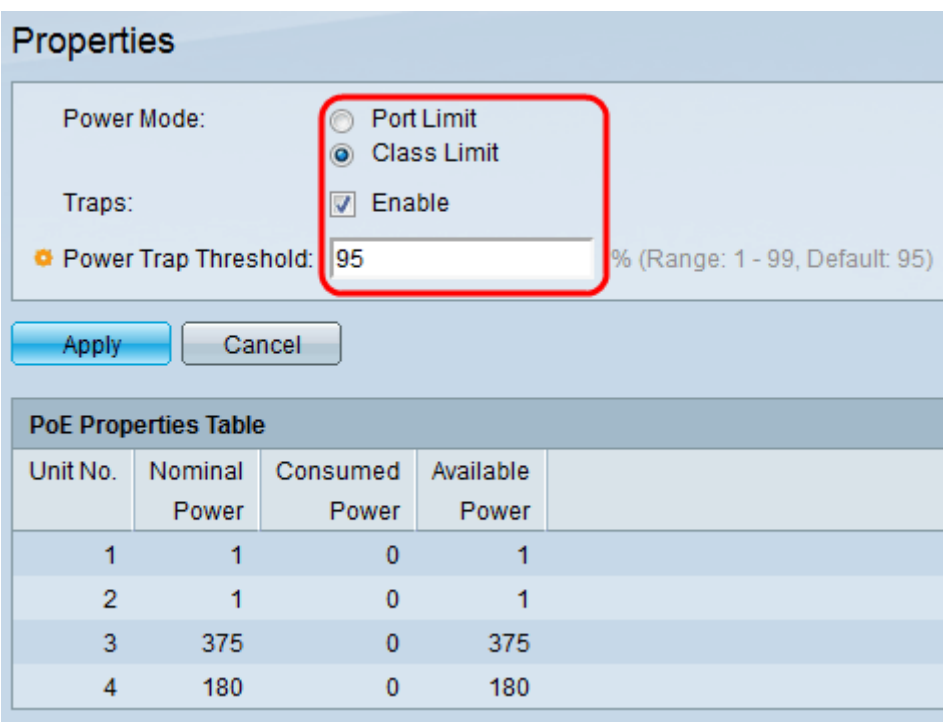

Passaggio 2. Fare clic sul pulsante di opzione corrispondente alla modalità di alimentazione desiderata per lo switch PoE nel campo Modalità di alimentazione:

·Limite porta: il limite massimo di alimentazione per ciascuna porta è configurato dall'utente.

·Limite di classe: il limite massimo di potenza per porta è determinato dalla classe del dispositivo, risultante dalla fase di classificazione. In questa fase la PD specifica la sua classe, che è la quantità di potenza massima consumata dalla PD. L'opzione è abilitata per impostazione predefinita.

Passaggio 3. Per abilitare i trap, selezionare la casella di controllo Abilita nel campo Trap. Se le trap sono abilitate, è necessario abilitare anche il protocollo SNMP e configurare almeno un destinatario di notifica SNMP. Per impostazione predefinita, questa opzione è selezionata. Per ulteriori informazioni sulla configurazione delle trap SNMP, consultare l'articolo Configurazione delle impostazioni delle trap SNMP sugli switch impilabili serie Sx500.

Passaggio 4. Nel campo Soglia di consumo energetico, immettere la soglia di utilizzo che corrisponde a una percentuale del limite di consumo energetico. Se l'alimentazione supera questo valore, viene attivato un allarme. Il valore predefinito è 95.

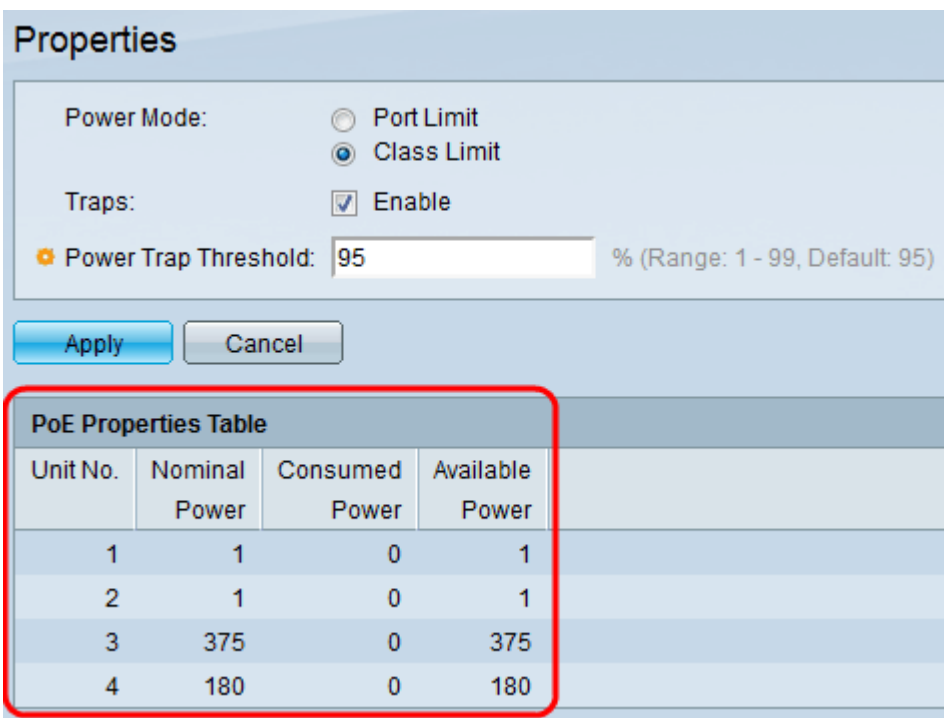

La tabella delle proprietà PoE visualizza i contatori per ciascun dispositivo o per tutte le unità dello stack:

·Numero unità — Rappresenta l'unità nello stack di switch.

·Potenza nominale: la quantità totale di potenza che lo switch può fornire a tutti i PD collegati.

·Consumo energetico: quantità di energia attualmente consumata dalle porte PoE.

·Potenza disponibile: la potenza nominale (la quantità di potenza consumata).

Passaggio 5. Fare clic su Applica per salvare le modifiche.